# Файловая система Linux и структура каталогов

# Про файлы

В файловой системе Linux существуют следующие типы файлов:

- обычные файлы (текстовые, картинки и т.п.)
- **КАТАЛОГИ**
- блочные устройства (представляют собой "драйверы" устройств. Блочное устройство производит чтение\запись в устройство блоками. Пример: жесткие диски, дискеты)
- символьные устройства (представляют собой "драйверы" устройств. Пример: терминалы, принтеры)
- символические ссылки
- PIPE (FIFO)
- гнезда (socket)

Тип файла в каталоге можно посмотреть командой ls с параметром -l.

### Поддержка файловых систем

Linux поддерживает множество файловых систем. Наиболее широко используются: **ext2, ext3,ext4, reiserfs**.

Так же, Linux совместим с файловыми системами, используемыми Windows, такими как **NTFS** и **FAT32**

Их использование в Linux крайне не желательно по причине того, что поддержка Windows-разделов ядром Linux реализована с помощью сторонних утилит/драйверов/модулей, что накладывает некоторые ограничения. Например, Linux не имеет возможности разграничивать права доступа к файлам на разделах NTFS.

# Общие понятия

Файловая система Linux физически представляет собой пространство раздела диска разбитое на блоки фиксированного размера, кратные размеру сектора — 1024, 2048, 4096 или 8120 байт.

Размер блока указывается при создании файловой системы.

Управлением обмена данными между ядром/приложениями и собственно байтами на диске занимается 2 базовых технологии:

- **виртуальная файловая система (VFS)**
- **драйверы файловых систем.**

VFS

Виртуальная файловая система - это часть ядра linux, которая является абстрактным слоем между ядром и конкретной реализацией файловой системы (ext2, fat32...).

Данная технология позволяет ядру и приложениям взаимодействовать с файловой системой не учитывая подробностей работы конкретной файловой системы и управлять файловыми операциями с помощью типовых команд.

Виртуальная файловая система так же осуществляет стыковку блочных устройств с имеющимися файловыми системами.

Список поддерживаемых ядром файловых систем можно увидеть в файле */proc/filesystems*.

# Смысл VFS

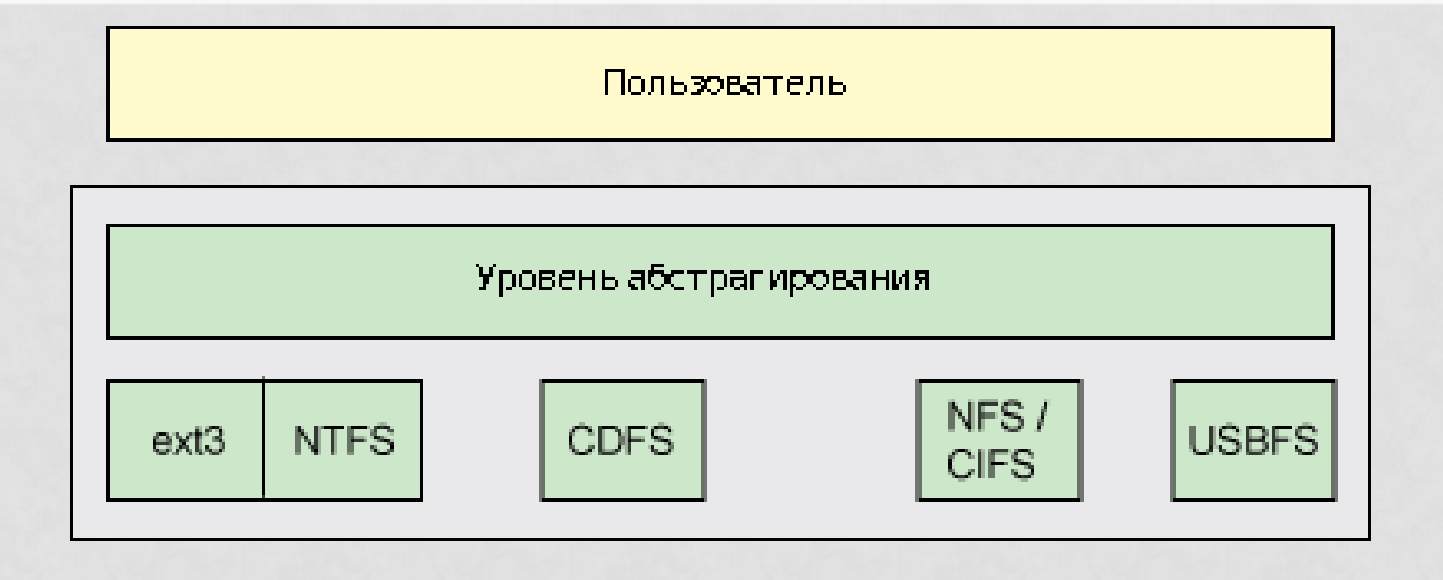

#### Блочный уровень/Драйвера устройств

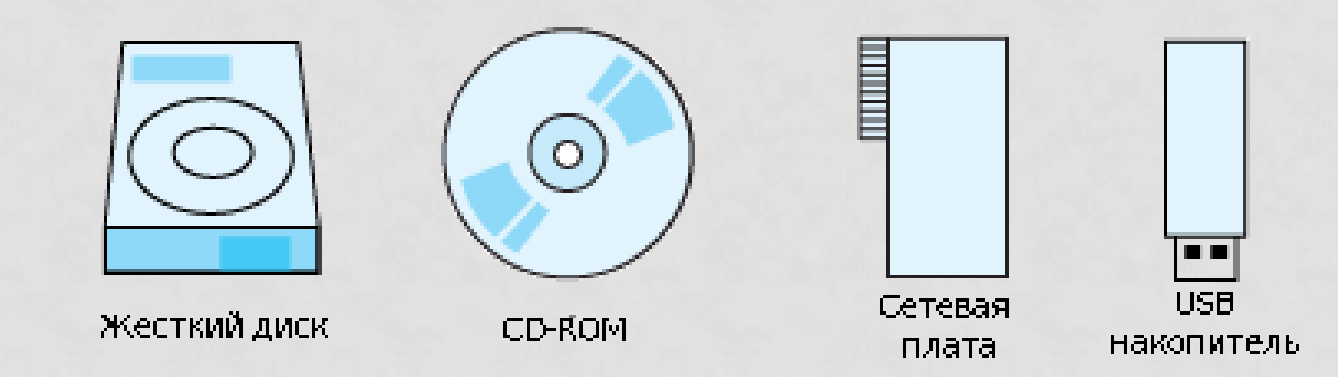

# Структура слоев VFS

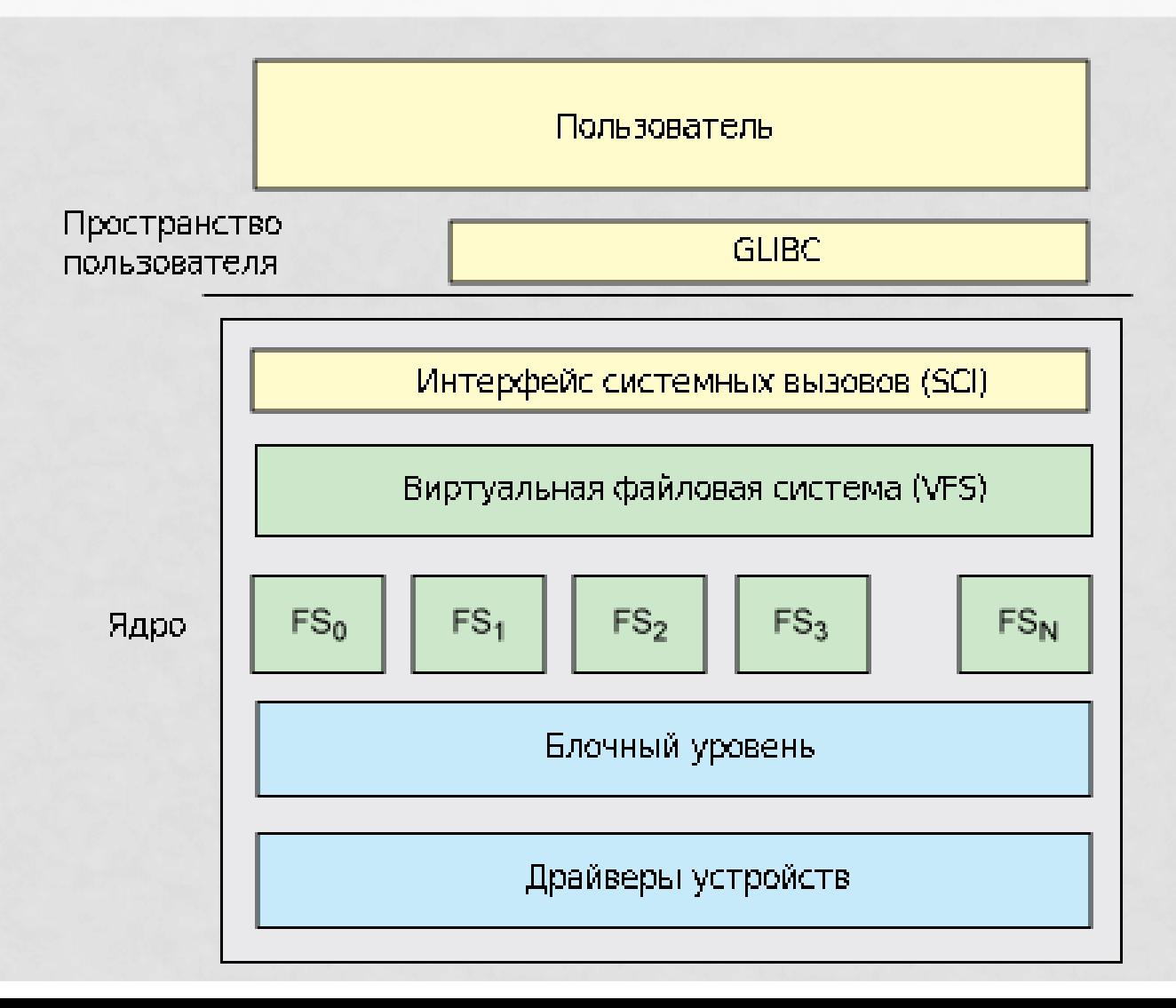

#### Еще немного определений

Linux управляет всеми объектами в файловой системе через объект, называемый *inode* (сокращение от *index node, и***ндексный дескриптор или индексный узел**). Inode может ссылаться на файл, каталог или символическую ссылку на другой объект. Поскольку файлы используются для представления других типов объектов, например, устройств или памяти, inod'ы используются и для их представления.

### Еще немного определений

inode уникален в пределах определенной файловой системы.

- Cодержит следующую информацию:
- о владельце объекта ФС
- последнем времени доступа размере объекта ФС
- указании файл это или каталог
- права доступа

При перемещении файла (утилитой mv, например) в пределах одной файловой системы, inode файла остается неизменным (меняется только поле, описывающее имя путь файла), при перемещении файла в другую файловую систему сначала создается новый inode, а затем удаляется исходный.

#### Еще немного определений

**Суперблок** (superblock) является контейнером для высокоуровневых метаданных о файловой системе. Он содержит в себе следующую информацию:

- общее число блоков и индексных дескрипторов;
- число свободных блоков и индексных дескрипторов;
- размер блока файловой системы;
- размер индексного дескриптора;
- идентификатор файловой системы.

Суперблок размещается в первых 1024 байтах раздела. От его целостности зависит работоспособность ФС, поэтому ОС создает несколько копий суперблока для восстановления в случае повреждения оригинального и размещает их (копии) различных областях жесткого диска.

# Структура каталогов

Данная схема отображает то, что у одного объекта файловой системы может быть несколько путей. Т.е несколько файлов в структуре каталогов Linux

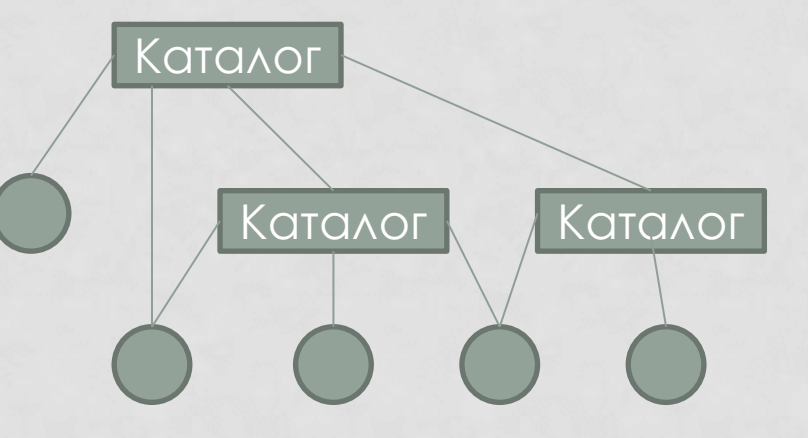

могут быть физически одним файлом на диске.

Или другими словами, один физический файл на диске может иметь несколько имен (путей).

Это достигается тем, что в файловой системе каждый файл идентифицируется уникальным inode

## Структура каталогов

Посмотреть сколько файл имеет ссылок и inode файла можно командой:

[antonk@home /]\$ ls -li 193 drwxr-xr-x 1 antonk root 368 Mar 30 2008 bin 1 drwxr-xr-x 1 antonk root 0 Jan 1 1970 dev 197 lrwxrwxrwx 1 antonk root 7 Mar 30 2008 etc -> tmp/etc

в приведенном примере первый столбец (значения 193, 1, 197) – inode, а третий столбец (значения 1) – количество ссылок на файл (т.е. путей файла).

#### Лирическое отступление про ссылки

Folder

'Symbolic Link' to File 1

**Symbolic Link** 

content containing path to File 1

#### В Linux существует 2 вида ссылок:

- **Жесткая ссылка** (она же *Хардлинк, Hard-Link*) - это и есть один их путей файла (который указывается в команде ls -li)
- File 1 • **Символьная** (она же File 1 Content *Симлинк* от *Symbolic link,* 'Hard Link' to File 1 *символическая ссылка*) - это файл UNIX, содержащий в себе лишь текстовую строку - путь к оригинальному файлу, на который собственно ссылается.

Для создания ссылок воспользуйтесь командой ln

# Жизнь файла

Файл в Linux существует пока на inode существует хотя бы одно указание (путь/имя).

Как только из системы удаляется последнее указание на inode, блоки, занимаемые файлом с данным inode "переходят" в свободный список (список блоков, доступных для выделения на диске). То есть блоки становятся свободным местом на диске.

Освободившийся inode тоже помещается в специальный список.

# Структура каталогов

В файловой структуре Linux имеется один корневой раздел - / (он же корень). Все разделы жесткого диска (если их несколько) представляют собой структуру подкаталогов, "примонтированых" к определенным каталогам, схематично это можно представить следующим образом:

```
/|-/etc-|-/etc/X11-|-/etc/X11/xinit.d
                     | - ...|-/user2
|
```
|-....

|-/home <- |-/user1 # примонтированный раздел ext3, | |… # содержащий свое дерево каталогов | | # (/home - точка монтирования)

## Монтирование (mount)

**Операция монтирования** служит для того, чтобы сделать доступной файловую систему, расположенную на каком-либо блочном устройстве. Суть операции монтирования заключается в том, что ядро ассоциирует некоторый каталог (называемый точкой монтирования) с блочным устройством и драйвером файловой системы. Ядро заносит в специальную таблицу монтирования информацию о том, что все файлы и каталоги, чей полный путь начинается с указанной точки монтирования, обслуживаются соответствующим драйвером файловой системы и расположены на указанном блочном устройстве.

Посмотреть таблицу примонтированных файловых систем можно через файл /proc/mounts.

# fstab

При загрузке, ядро ОС Linux после монтирования корневого раздела на чтение, автоматически примонтирует остальные разделы жесткого диска. Описание ядро берет из файла /etc/fstab.

#### root@home:~# cat /etc/fstab

# /etc/fstab: sttic file system information.

proc /proc proc defaults 0 0 /dev/hda6 / reiserfs defaults 0 1 /dev/hda2 /boot ext3 defaults 0 2 /dev/hda8 /dos vfat defaults 0 0 /dev/hda7 /home xfs defaults 0 2 /dev/hda1 /media/hda1 ntfs defaults 0 0 /dev/hda5 none swap sw 0 0 /dev/hdc /media/cdrom0 udf,iso9660 user,noauto 0 0 /dev/fd0 /media/floppy0 auto rw,user,noauto 0 0

### fstab (современный вариант)

#### [antonk@proxy /]\$ cat /etc/fstab

proc /proc proc nosuid,noexec,gid=proc 0 0 devpts /dev/pts devpts nosuid,noexec,gid=tty,mode=620 0 0 Tmpfs /tmp tmpfs nosuid 00 UUID=334fcb12-840a-474a-b278-089e86e6ad80 / ext3 relatime 1 1 UUID=9bece036-5ecf-4440-ab51-00cd6c91b0b5 /home ext3 nosuid,relatime,usrquota,grpquota 1 2 UUID=970184c4-6e91-4e6f-9681-bc1592dbb742 /var ext3 nosuid,relatime 1 2 UUID=51318836-8b03-40e6-95a2-80498ab6e5db /var/cache/squid ext3 nodev,noexec,nosuid,relatime,usrquota,grpquota 1 2 UUID=1d50cadf-78ac-478a-a264-85dd64fd947b swap swap defaults 0 0 /dev/sr0 /media/cdrom udf,iso9660 ro,noauto,user,utf8 0 0

В современном варианте, устройства монтируются не по адресу устройства, а по UUID (идентификатору устройства). Это позволяет в случае смены жесткого диска, не перенастраивать fstab, а просто присвоить новому диску имеющийся UUID.

# fstab

Cтроки содержат шесть полей. Все они должны быть заполнены.

**file system -** Монтируемое блочное устройство (файловая система). Можно вместо этого указывать идентификатор UUID. Это делает систему более устойчивой при установке и удалении устройств.

**mount point -** Это точка монтирования. Это путь, куда будет примонтирована файловая система **file system.** Для пространства подкачки это поле имеет значение none.

**type -** Определяет тип файловой системы. CD/DVD-диски часто имеют разные файловые системы - ISO9660 или UDF - поэтому вы можете перечислить различные возможности в виде списка, разделенного запятыми. Если вы хотите, чтобы mount автоматически определила тип, используйте auto, как сделано в последней строке для дискеты.

**Option -** Определяет параметры монтирования.

**Dump -** Определяет, будет ли команда dump включать данную файловую систему ext2 или ext3 в резервные копии. Значение 0 игнорировать.

**Pass -** Ненулевые значения pass определяют порядок проверки файловых систем во время загрузки

# fstab (options)

**Опции монтирования** – это специальные параметры, которые влияют на работу драйвера файловой системы. Для монтирования со значениями по умолчанию используйте defaults.

Несколько полезных опций:

- rw и ro указывают монтирование файловой системы в режиме чтения/записи или только для чтения.
- noauto указывает, что файловая система не должна автоматически монтироваться при загрузке или при выдаче команды mount -a. В нашем примере эта опция применена для съемных устройств.
- user определяет, что пользователь, не имеющий прав root, может монтировать данную файловую систему и демонтировать может только тот, кто смонтировал. Это особенно полезно для съемных носителей.
- users определяет, что любой пользователь, не имеющий прав root, может монтировать данную файловую систему и демонтировать. Это особенно полезно для съемных носителей.

# UUID

UUID = Universally Unique Identifier Используется чтобы описывать разделы в вашей ОС Получить UUID разделов: sudo blkid /dev/sdb1: UUID="aabe7e48-2d11-421f-8609-7ea9d75e7f9b" TYPE="swap" /dev/sdc1: UUID="9467f4de-4231-401f-bcaa-fee718d49e85" TYPE="ext4" /dev/sdc3: UUID="93a54a4a-e0f5-4152-ae59-2245e8d16ee4" TYPE="ext4" /dev/sde5: UUID="9467f4de-4231-401f-bcaa-fee718d49e85" TYPE="ext4" /dev/sde6: LABEL="var" UUID="30433f28-1b79-4b4d-9985-fef5b1c886b5" TYPE="ext4" Поменять UUID: Сгенерировать новый:

uuidgen f0acce91-a416-474c-8a8c-43f3ed3768f9

Изменить UUID раздела:

sudo tune2fs /dev/sde5 -U f0acce91-a416-474c-8a8c-43f3ed3768f9

#### Утилита mount

**mount** — специальная утилита которая используется для монтирования файловых систем. Может использоваться отдельно от fstab root@debian ~ # mkdir /ssd root@debian ~ # mount /dev/sdc1 /ssd root@debian ~ # mount | column -t /dev/md1 on / type ext4 (rw,errors=remount-ro) tmpfs on /lib/init/rw type tmpfs (rw,nosuid,mode=0755) proc on /proc type proc (rw,noexec,nosuid,nodev) sysfs on /sys type sysfs (rw,noexec,nosuid,nodev) udev on /dev type tmpfs (rw, mode=0755) tmpfs on /dev/shm type tmpfs (rw,nosuid,nodev) devpts on /dev/pts type devpts (rw,noexec,nosuid,gid=5,mode=620) /dev/md0 on /boot type ext2 (rw) /dev/sdc1 on /ssd type ext4 (rw)

### Утилита mount

Можно настраивать атрибуты для монтируемых ФС с помощью опций монтирования. **mount** сама определяет файловую систему, но иногда это у нее не получается. **Опция -t** позволяет задать тип файловой системы. **Опция -o** определяет атрибуты доступа в фс. **Опция -а** монтирует все фс указанных в файле /etc/fstab. root@debian ~ # mount -t ext4 -o rw,noexec,nosuid /dev/sdc1 /ssd root@debian ~ # mount | column -t /dev/md1 on / type ext4 (rw,errors=remount-ro) tmpfs on /lib/init/rw type tmpfs (rw,nosuid,mode=0755) proc on /proc type proc (rw,noexec,nosuid,nodev) sysfs on /sys type sysfs (rw,noexec,nosuid,nodev) udev on /dev type tmpfs (rw,mode=0755) tmpfs on /dev/shm type tmpfs (rw,nosuid,nodev) devpts on /dev/pts type devpts (rw,noexec,nosuid,gid=5,mode=620) /dev/md0 on /boot type ext2 (rw) /dev/sdc1 on /ssd type ext4 (rw,noexec,nosuid)

#### Разбить диск и форматировать

Для того что бы размещать файлы на жестком диске или другом носителе например флешке нам нужно как минимум проделать несколько этапов а именно – разбить диск на разделы (**создать таблицу разделов**) и создать файловую систему (**форматирование**) с последующим монтированием в систему.

## Обзор блочных устройств

Посмотреть какие есть блочные устройства в системе можно так: root@debian  $\sim$  # ls -l /dev/sd\* brw-rw---- 1 root disk 8, 0 Мар 11 19:03 /dev/sda brw-rw---- 1 root disk 8, 1 Мар 10 21:23 /dev/sda1 brw-rw---- 1 root disk 8, 5 Мар 10 21:23 /dev/sda5 brw-rw---- 1 root disk 8, 16 Мар 10 22:31 /dev/sdb brw-rw---- 1 root disk 8, 17 Мар 10 21:23 /dev/sdb1 brw-rw---- 1 root disk 8, 18 Мар 10 21:23 /dev/sdb2 brw-rw---- 1 root disk 8, 32 Мар 11 19:05 /dev/sdc brw-rw---- 1 root disk 8, 33 Мар 11 17:59 /dev/sdc1 b – блочное устройство, судя по выводу у нас 3 физических диска. Или fdisk –l Вывестии информацию о жестком диске можно так hdparm -I /dev/sdХ

## Разбить диск

Для этого можете использовать fdisk или cfdisk. Пример: root@debian ~ # fdisk /dev/sdc Command (m for help): n p primary partition (1-4) Partition number (1-4): 1 First cylinder (1-7297, default 1):1 Last cylinder, +cylinders or +size{K,M,G} (1-7297, default 7297): +10G Command (m for help): w Мы создали раздел размером 10гб. Проверить: fdisk -l /dev/sdc

#### Форматировать раздел

Форматировать и создавать новую ФС будем при помощи утилиты mkfs. mkfs + tab root@debian ~ # mkfsmkfs mkfs.cramfs mkfs.ext3

mkfs.ext4devmkfs.bfs mkfs.ext2 mkfs.ext4 mkfs.minix

#### Форматировать раздел

root@debian ~ # mkfs.ext4 /dev/sdc1 mke2fs 1.41.12 (17-May-2010) Filesystem label= OS type: Linux Block size=4096 (log=2) Fragment size=4096 (log=2) Stride=0 blocks, Stripe width=0 blocks 3670016 inodes, 14653280 blocks 732664 blocks (5.00%) reserved for the super user First data block=0 Maximum filesystem blocks=4294967296 448 block groups 32768 blocks per group, 32768 fragments per group 8192 inodes per group Superblock backups stored on blocks: 32768, 98304, 163840, 229376, 294912, 819200, 884736, 1605632, 2654208, 4096000, 7962624, 11239424

Writing inode tables: done Creating journal (32768 blocks): done Writing superblocks and filesystem accounting information: done